## MCarloRisk3D app training slide set 15

**Stochastic volatility parameter scan intro**

September, 2020 (updated October 29, 2023) V1.1

Copyright © 2020 Differential Enterprises LLC diffent.com

# Availability

- Mean shift / drift correction: iPhone, iPad, Mac versions
- Volatility / diffusion correction: iPhone, iPad
	- (soon available on Mac)
- app name: MCarloRisk (iPhone)
- app name: MCarloRisk3D (iPad and Mac)

## Predictor-Corrector method

- Inspired by these types of methods:
	- https://en.wikipedia.org/wiki/Predictor–corrector\_method
- 1. **Predict** forward into a withheld data window of time (e.g. bulk backtest).
- 2. Do an exhaustive validate by stepping back this bulk backtest one day at time.
- 3. Collect the residuals from this exhaustive validation step.
- 4. Use these residuals to **correct** or adjust the prediction made in step 1.
- 5. Re-validate the model to check results.
- 6. If ok, use the corrected model to forward forecast.

### By example: First, we Predict.

**Set up a default 100 day backtest. In this case we are studying symbol F.**

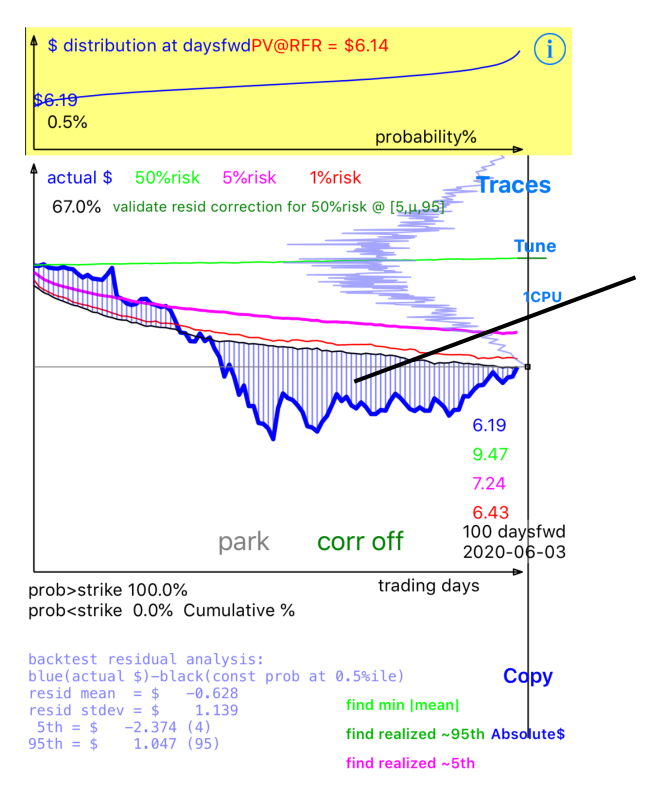

łФ

Theory/Help

Validate

 $0.0.0$ 

More

\$

Prices & Rtns Monte Cark

**clearly in recent times, actual (time, price) behavior went outside the envelope forecast by the Monte Carlo method** **Next, we go to the Validate tab to exhaustively validate this model.**

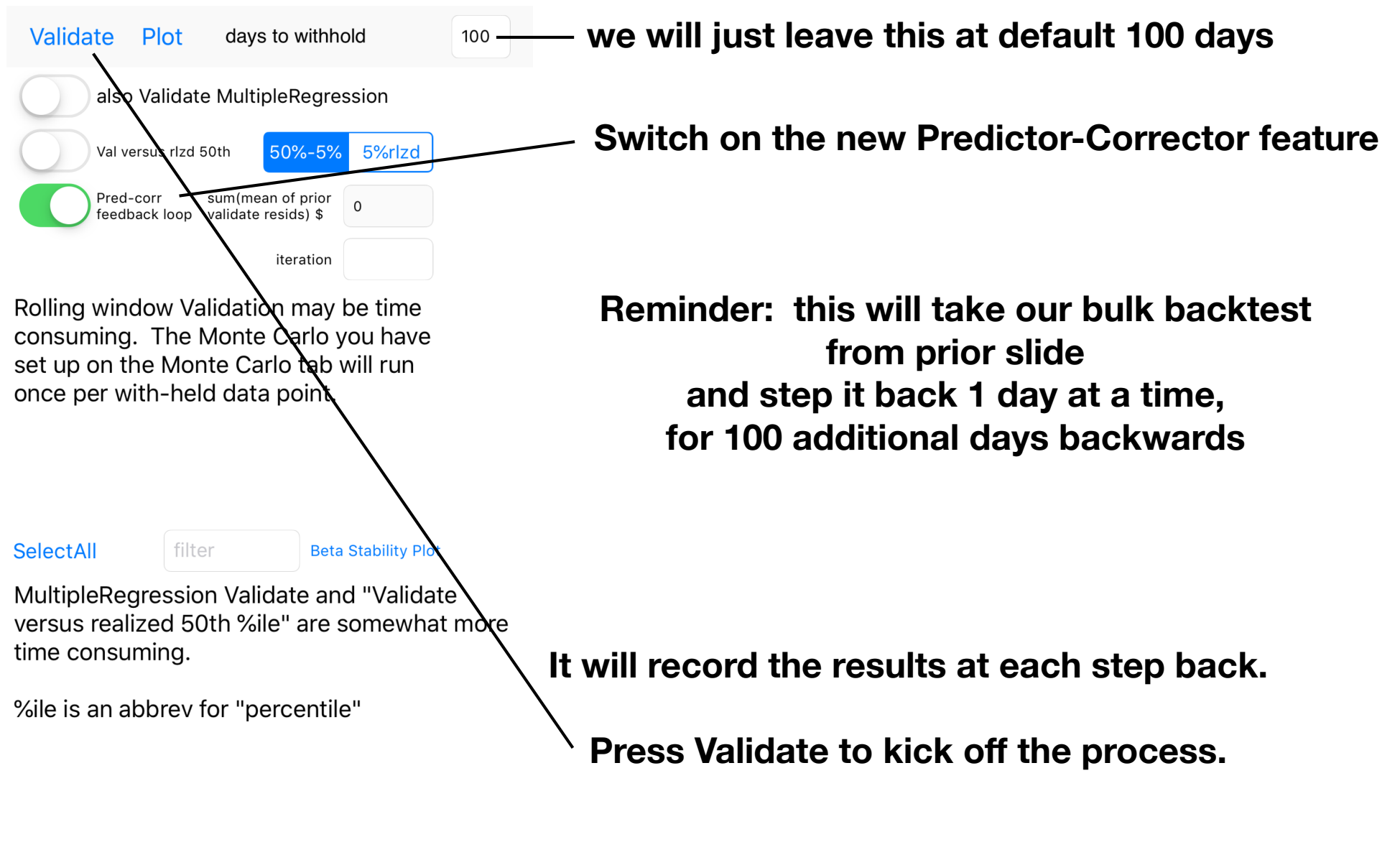

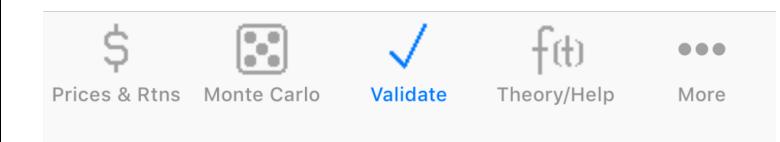

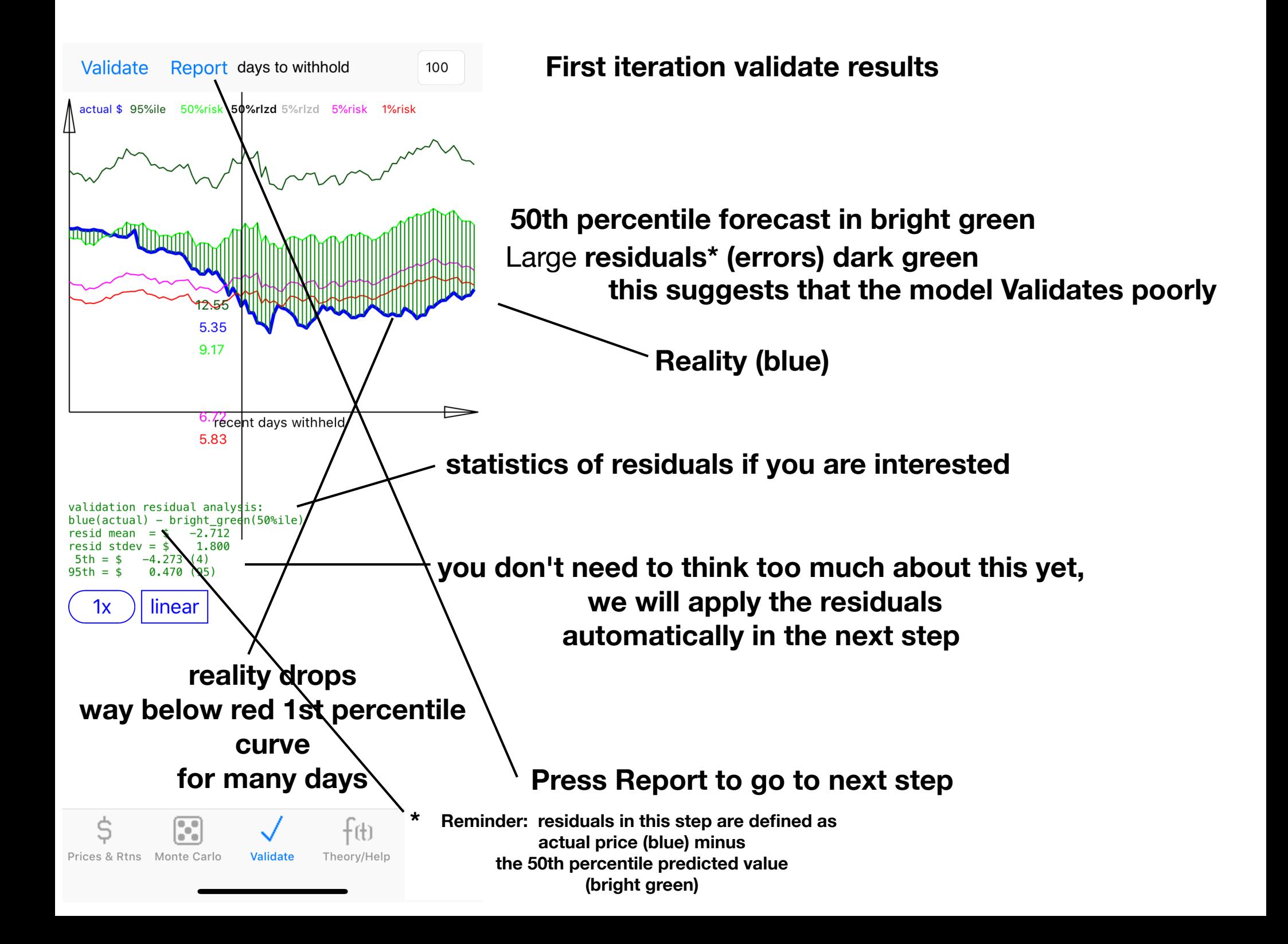

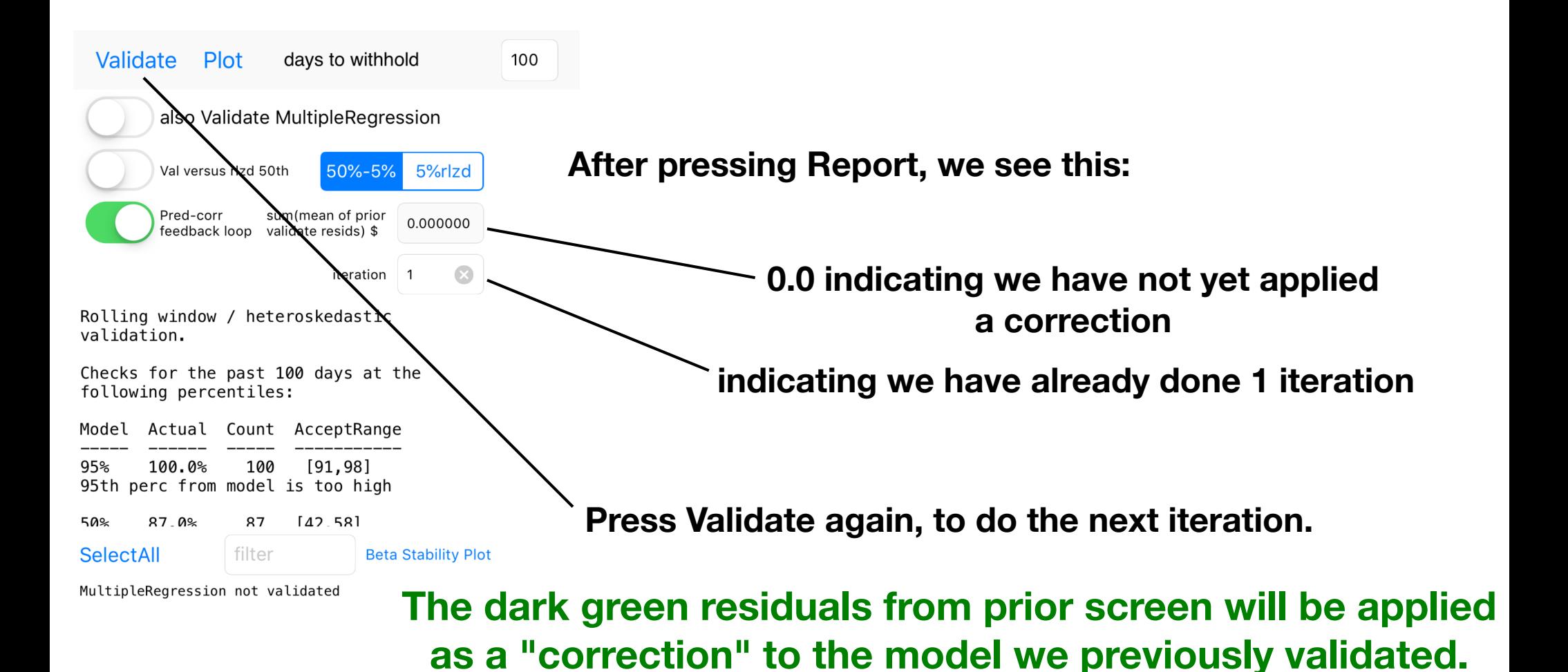

### **The precise type of correction applied will be discussed in later slides.**

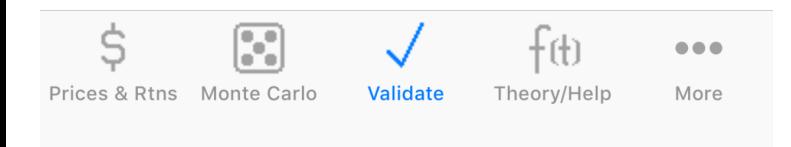

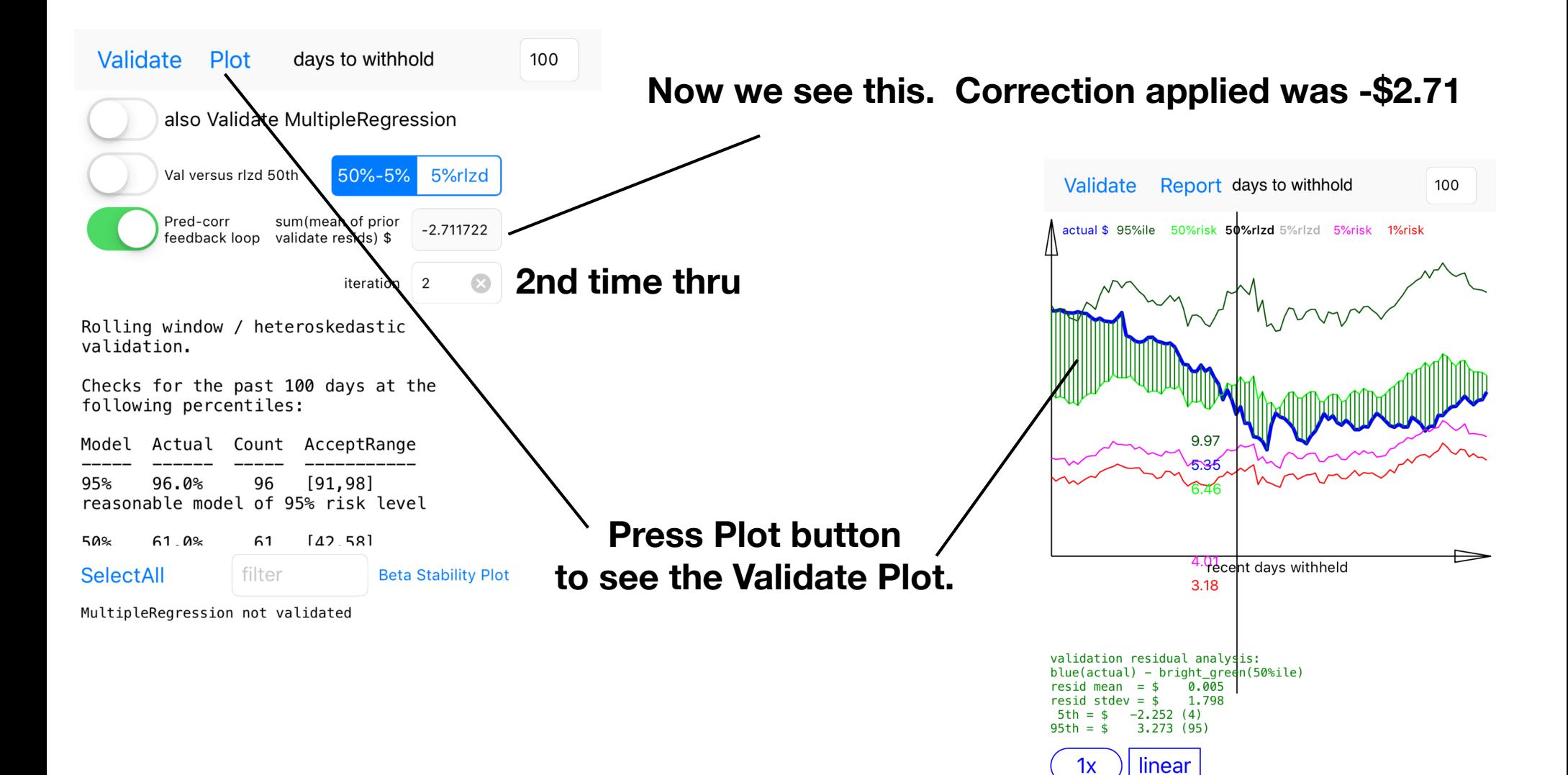

### **Let's compare to prior.**

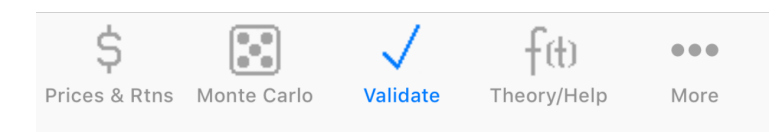

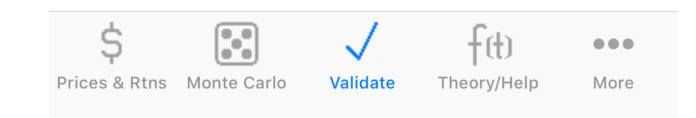

Prices & Rtns Monte Carlo

**Validate** 

Theory/Help

#### **First iteration Second iteration, correction applied**

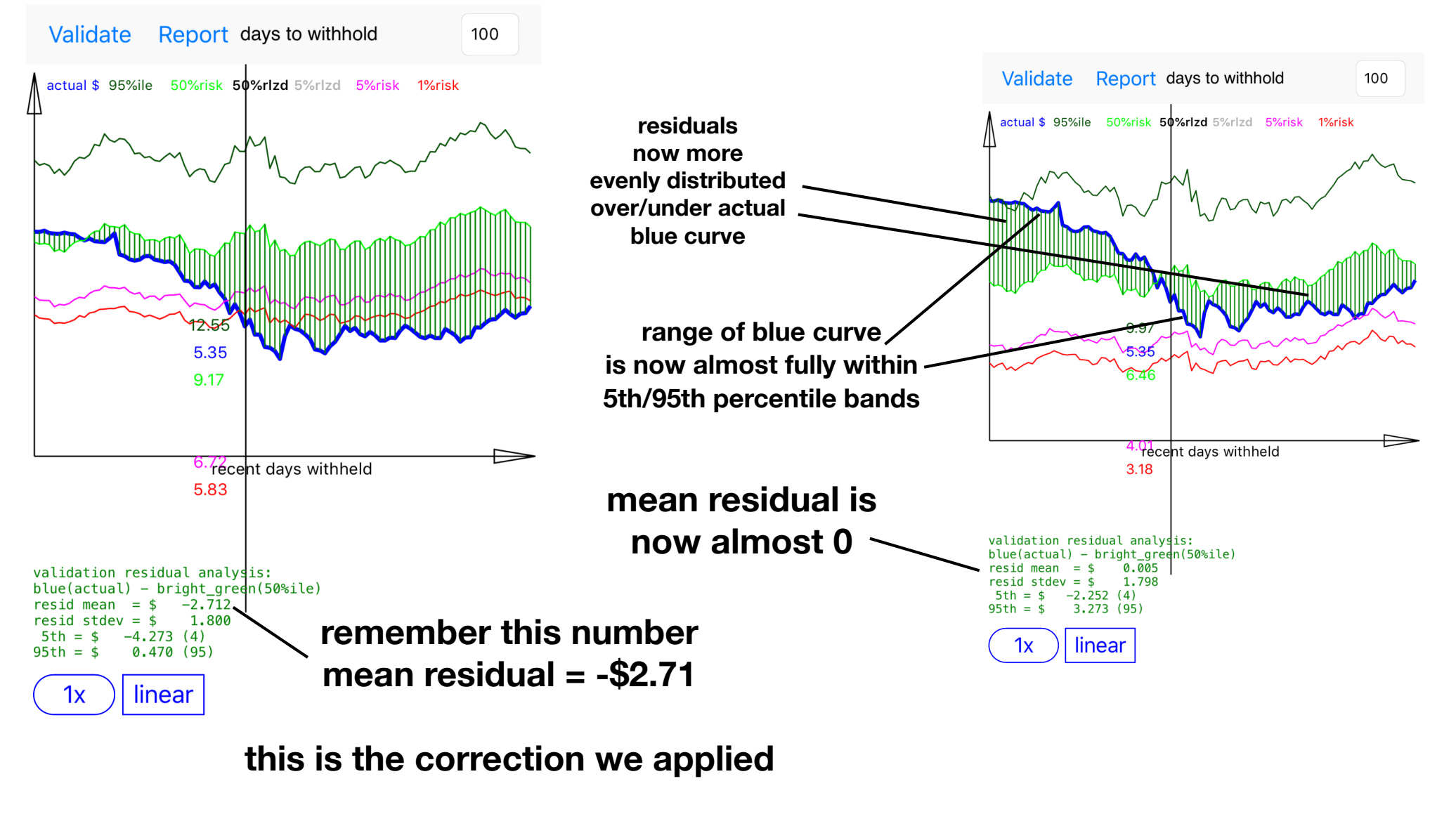

. . .

More

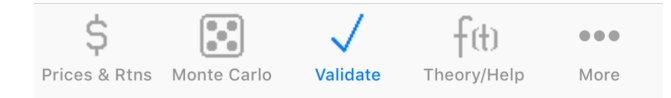

**Now we can apply this correction to the most recent bulk backtest**

### Reminder

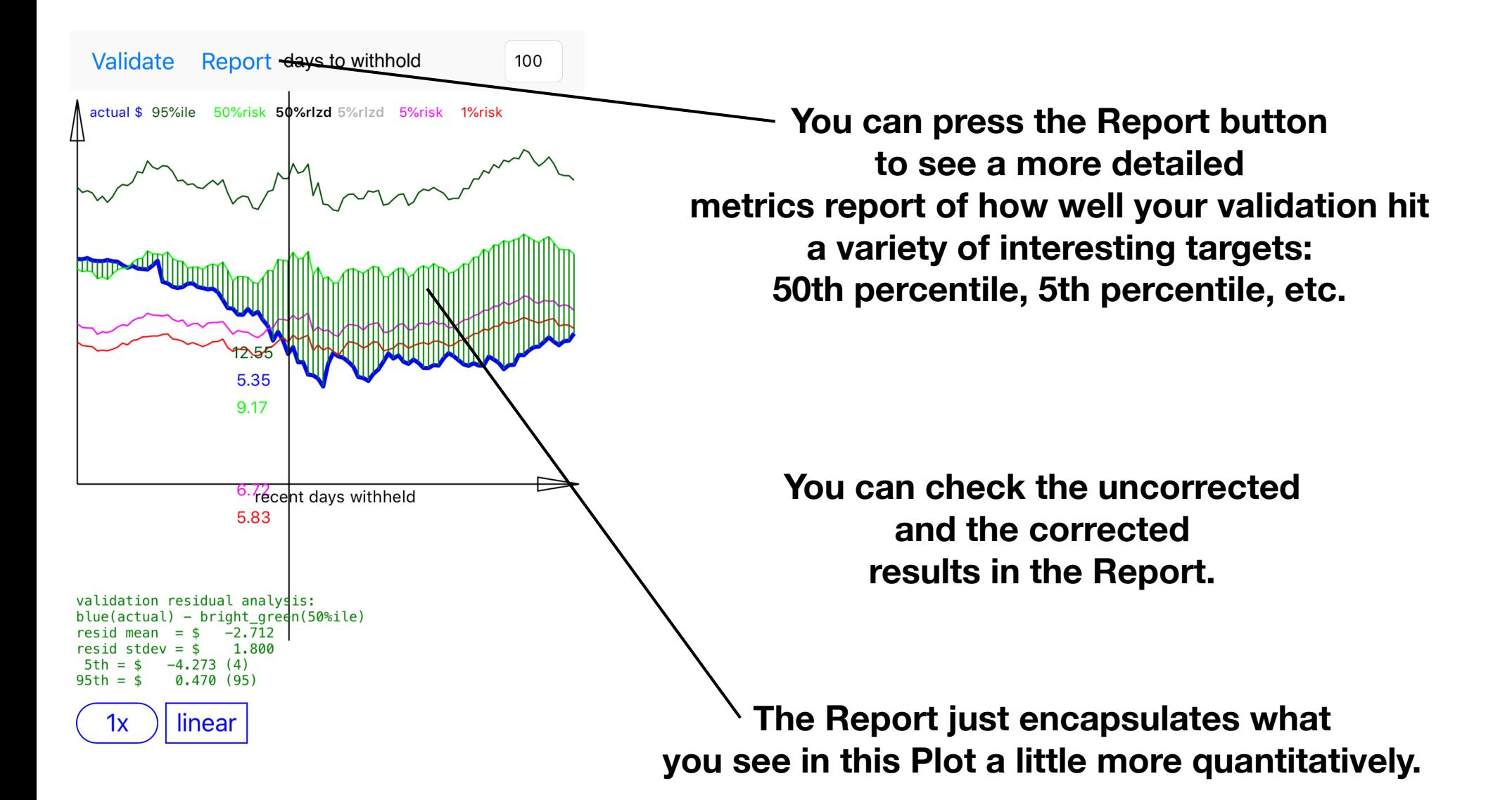

### **correction not applied correction applied**

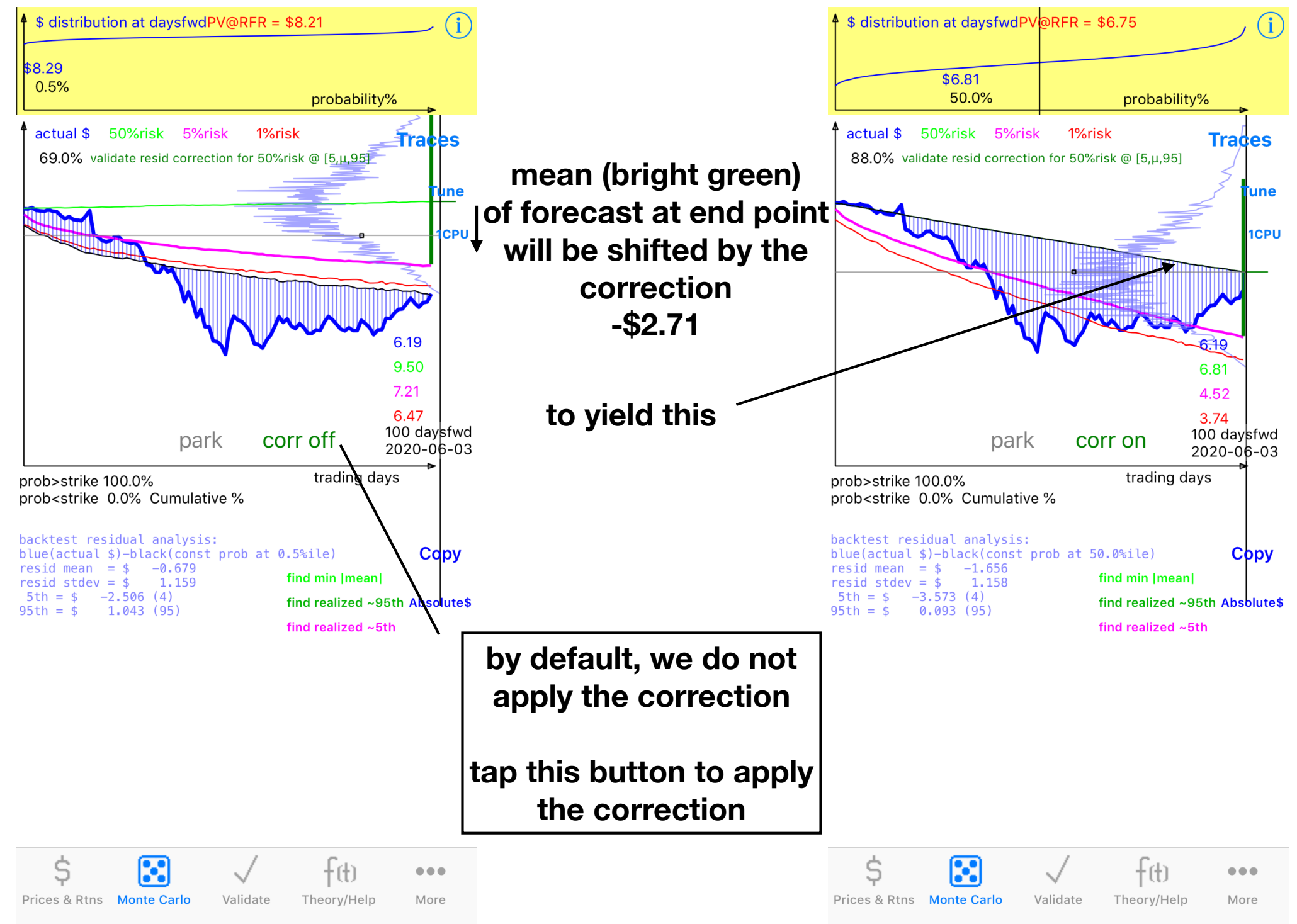

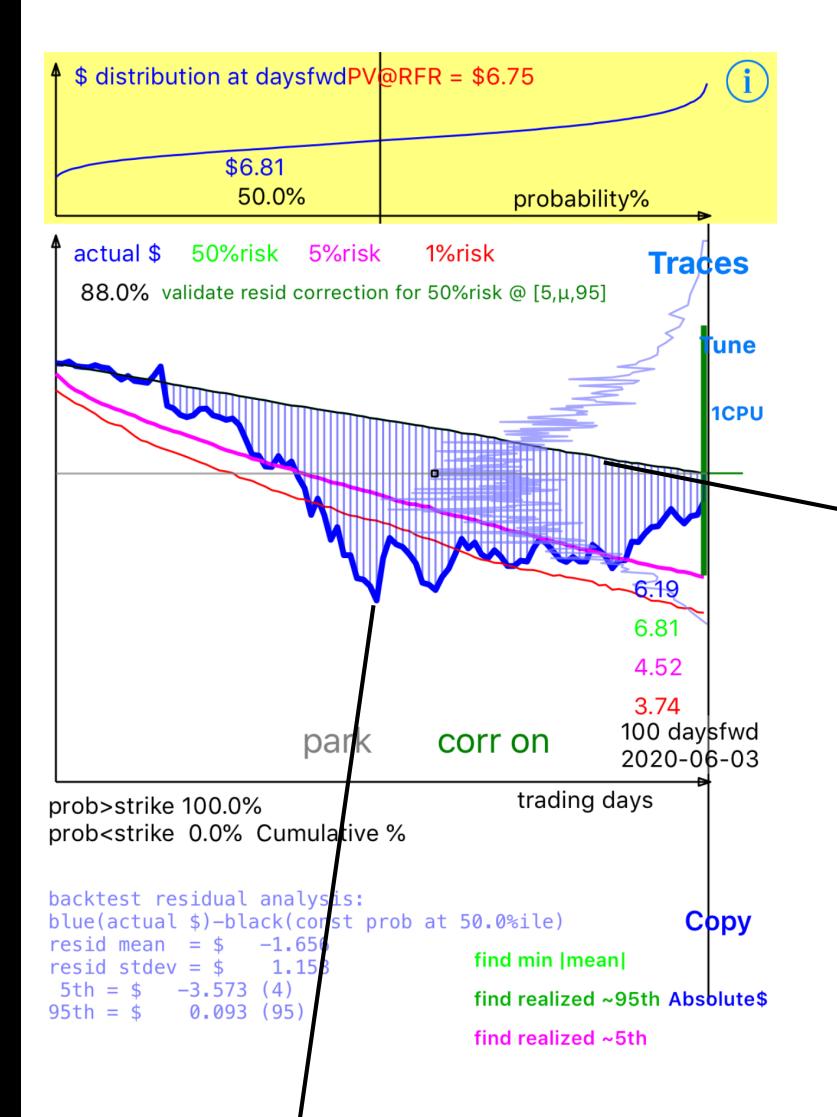

**envelope captures more of the actual behavior but model still needs some work**

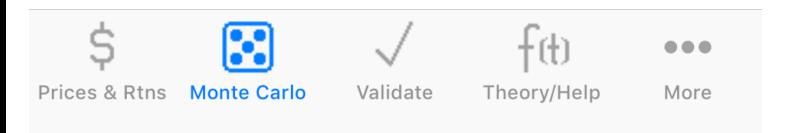

**The mean shift correction is applied on the right side of the forecast envelope (most recent, widest).** 

**The whole price/probability distribution is shifted down by that amount on the right side.** 

**Then the correction is applied as an additional linear (in time) "drift" term applied to older slices of the forecast envelope.** 

**Each day back, the entire probability distribution is mean-shifted by the correction amount, adjusted linearly by time.**

**Since this envelope is 100 days long in this example, the additional drift (drift correction) is -\$2.71/100 = -\$0.021 per day E.g.** 

> **day 1 of forecast, add -2.1 cents of drift day 2 of forecast, add -4.2 cents of drift etc**

### **Notes**

- When we switch betweeen **corr on** / **corr of**, the monte carlo model is regenerated. Hence if you have low-ish values for the monte carlo run count, results may differ slightly between runs due to randomness in the MC process.
- For example, our 50th percentile value uncorrected was \$9.50. Applying correction of  $-$ \$2.71 = \$6.79
- However, our graph indicates that corrected 50th percentile value is \$6.81 (off by a couple of cents).
- This discrepancy should go away if you use higher monte carlo run counts.

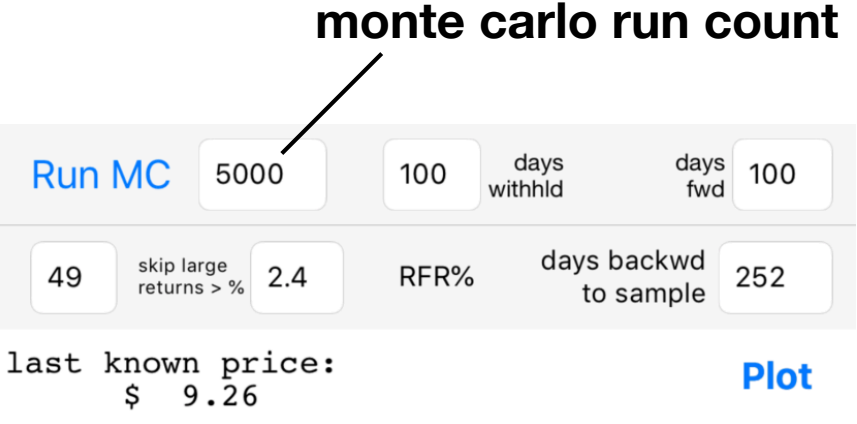

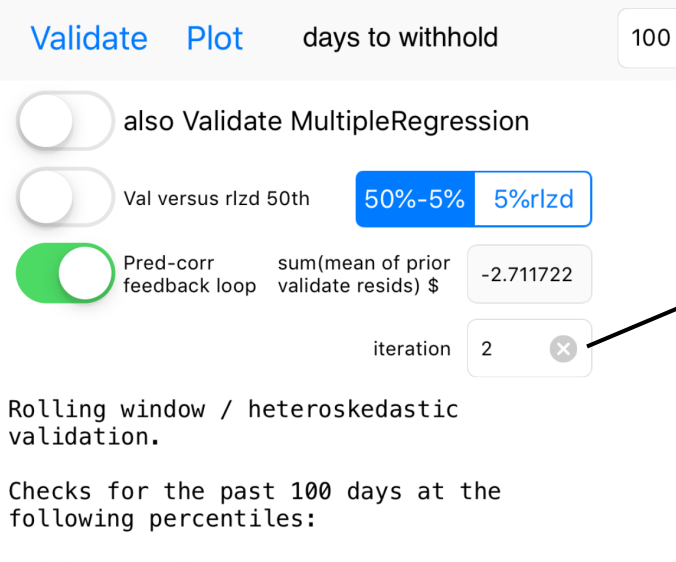

Model Actual Count AcceptRange  $96.0%$ 96  $[91, 98]$ 95% reasonable model of 95% risk level 50%  $61.0%$ 61  $[42,58]$ 

filter

**SelectAll** 

**Beta Stability Plot** 

MultipleRegression not validated

## To clear the correction process

**Press the x to clear correction and start over.** 

**E.g. if you are changing to a different stock, or changing model parameters.**

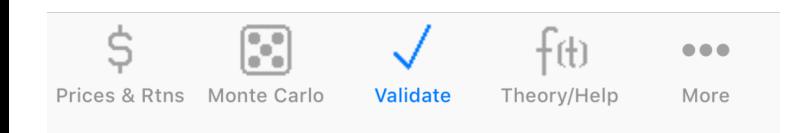

# Forecasting

- Now that we have a drift correction factor based upon longer term backtests, we can forecast forward.
- Set **days withheld** to 0 per normal procedures in this app then re-run the monte carlo.

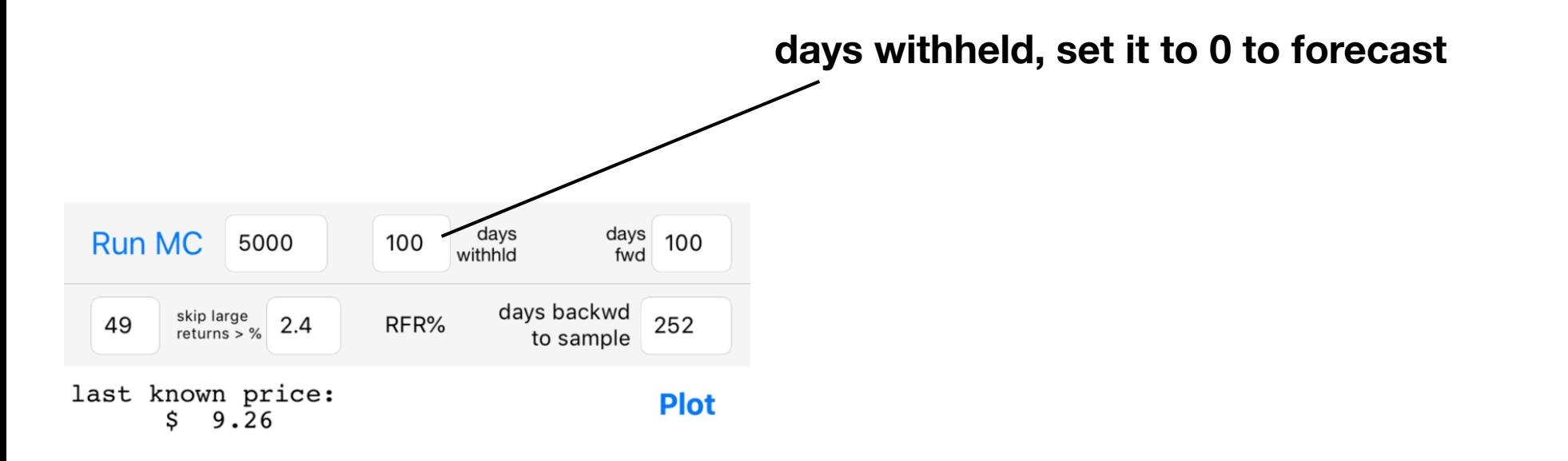

### **Forecast w/ drift correction of Forecast w/ drift correction on**

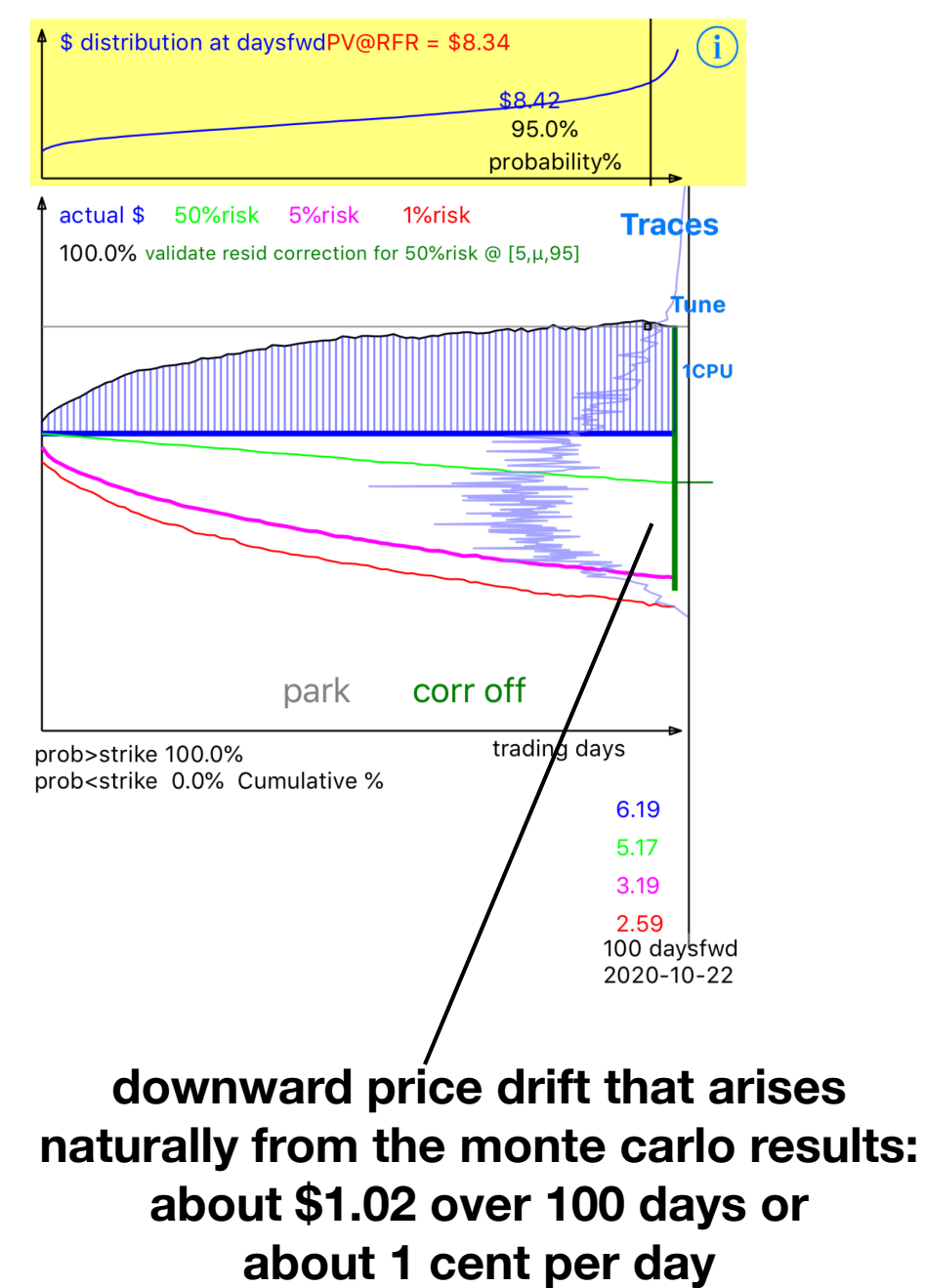

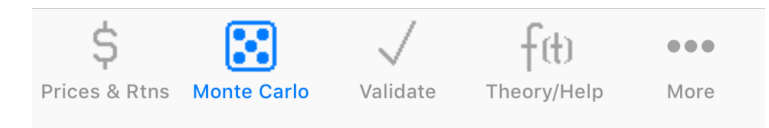

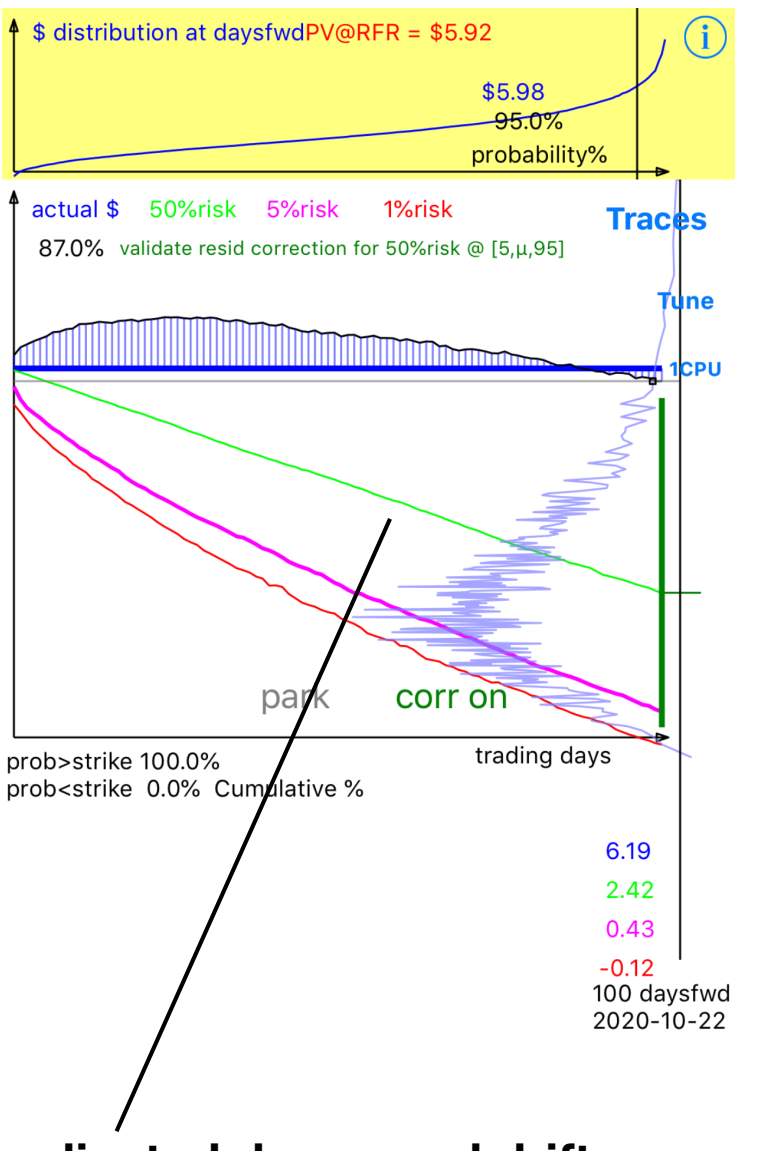

**adjusted downward drift with steeper slope: about 3.8 cents / day**

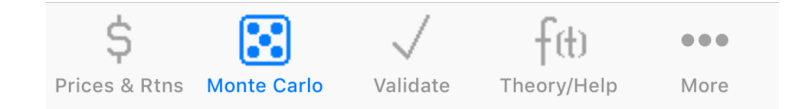

# Notes

- We used the default setup of 100 days bulk backtest, then did the exhaustive validate for 100 additional days (also the default setting).
- It may be better to choose a validate time window larger than the investment horizon you are looking at.

# Futures

- The current method uses validation residuals to correct or adjust the mean only (mean shift, becoming a drift adjustment as we apply it to the full time range of the forecast envelope).
- It may be possible to also apply a volatility correction using a similar technique.
- Stay tuned for future app updates!

# Summary

- The correction factor is determined by a more extensive Validate backtest of a driftdiffusion monte carlo model.
- This Validate step (from which a correction factor is derived) can be done over a much longer time frame than our drift-diffusion time horizon.
- Hence, more long term information can be included in a short-term forecast model.
- The correction is a mean-shift of the final probability distribution of the drift diffusion model, and then this mean shift is shrunk back in time linearly.
- The effect of the correction is a drift adjustment to the original drift-diffusion model.
- Note that since the uncorrected drift-diffusion model is generated from an empirical returns monte carlo simulation rather than analytically, there is no analytic "drift" term in the uncorrected model. The drift appears naturally out of the monte carlo results and need not be linear, though in practice it is usually close to linear.

# Part 2: Volatility correction

- Available on iPhone and iPad versions of the app.
	- (soon to be available on MacOS versions)
- The predictor-corrector method has been extended to include volatility correction in the second iteration of a Validate process.
- First iteration of Validate, the mean-shift / drift correction is applied, and then the validate residuals are re-computed.
- From the new validate residuals, a volatility correction is computed and applied to the model in the second iteration.
- Validate graph and report are updated accordingly, and user may apply these corrections in the envelope graph in the Monte Carlo tab via the **corr on / corr of** button on the bottom of the graph, during a bulk backtest or during a forecast.

# Example to study

- Example with symbol GE.
- We use 20 day investment horizon forecast in trading days, validated for 200 trading days.
- Here we set monte carlo iterations to 50000 (10x default) for better repeatability of results.

#### **20 day bulk backtest GE This backtest validated 200 days**

#### **Note report: reality was more risky than model**

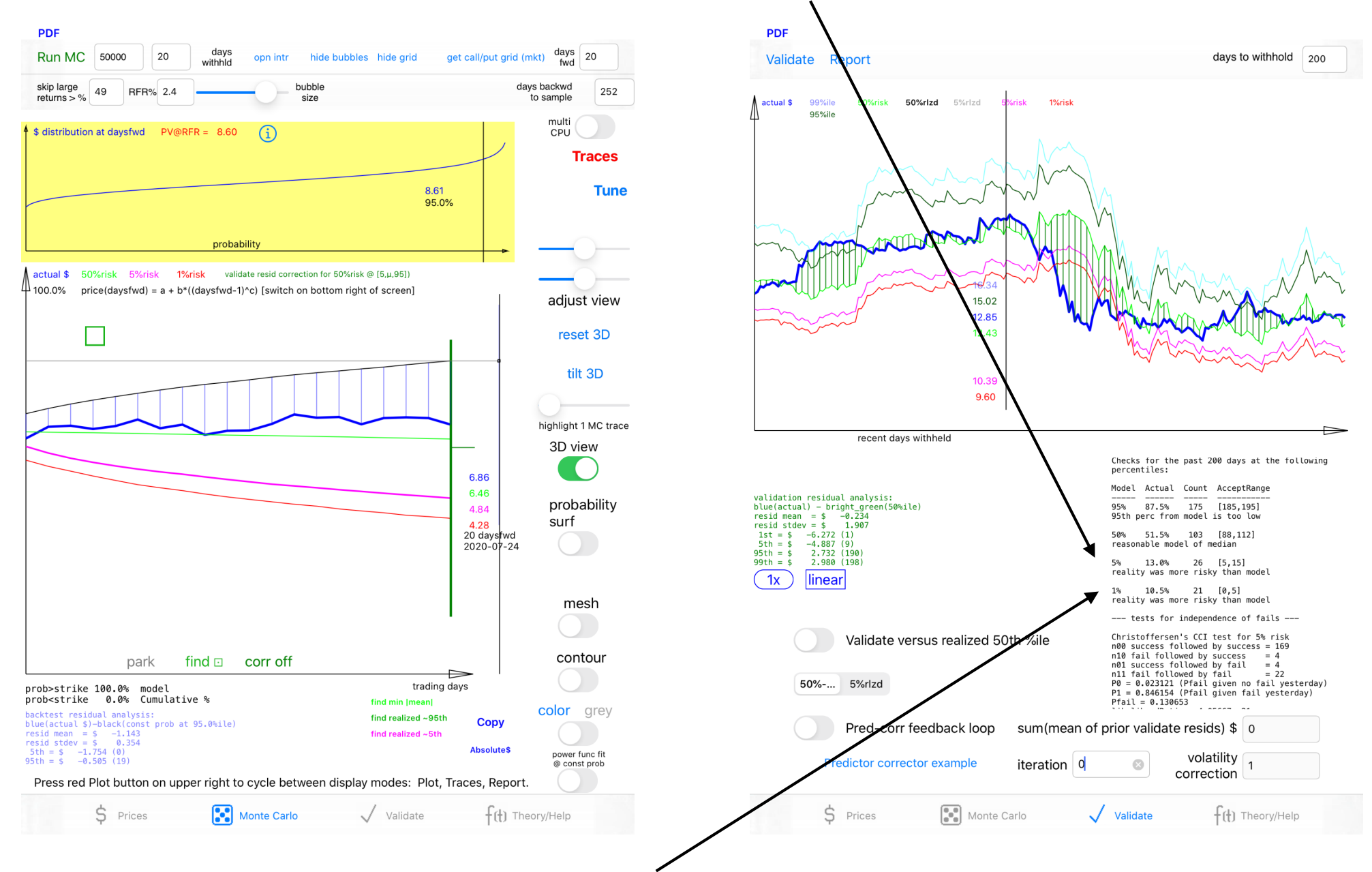

**5% target coming in at 13%, 1% target coming in at 10.5%**

### **Switch on pred-corr button, then re-Validate**

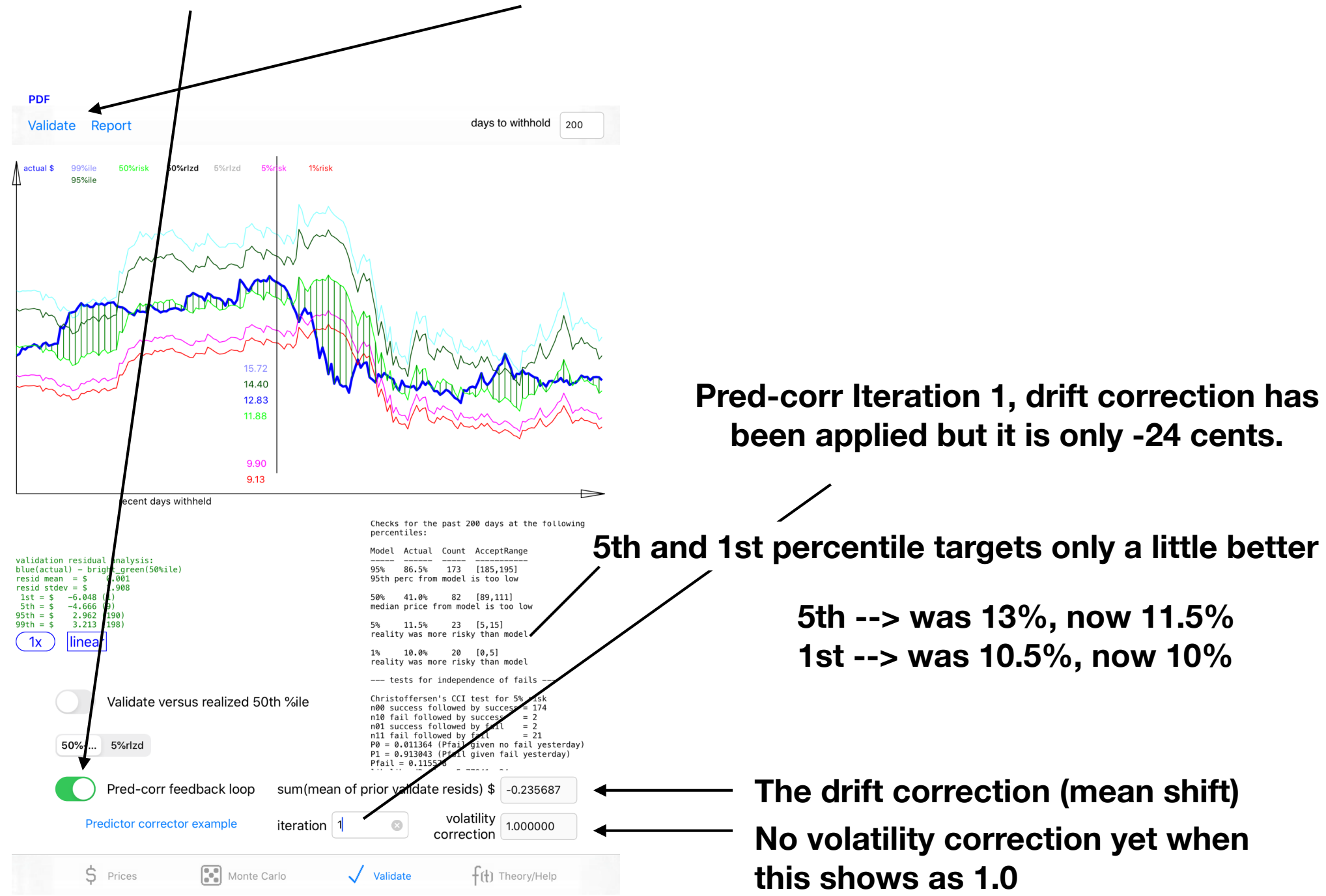

### **To get volatility correction, press Validate again**

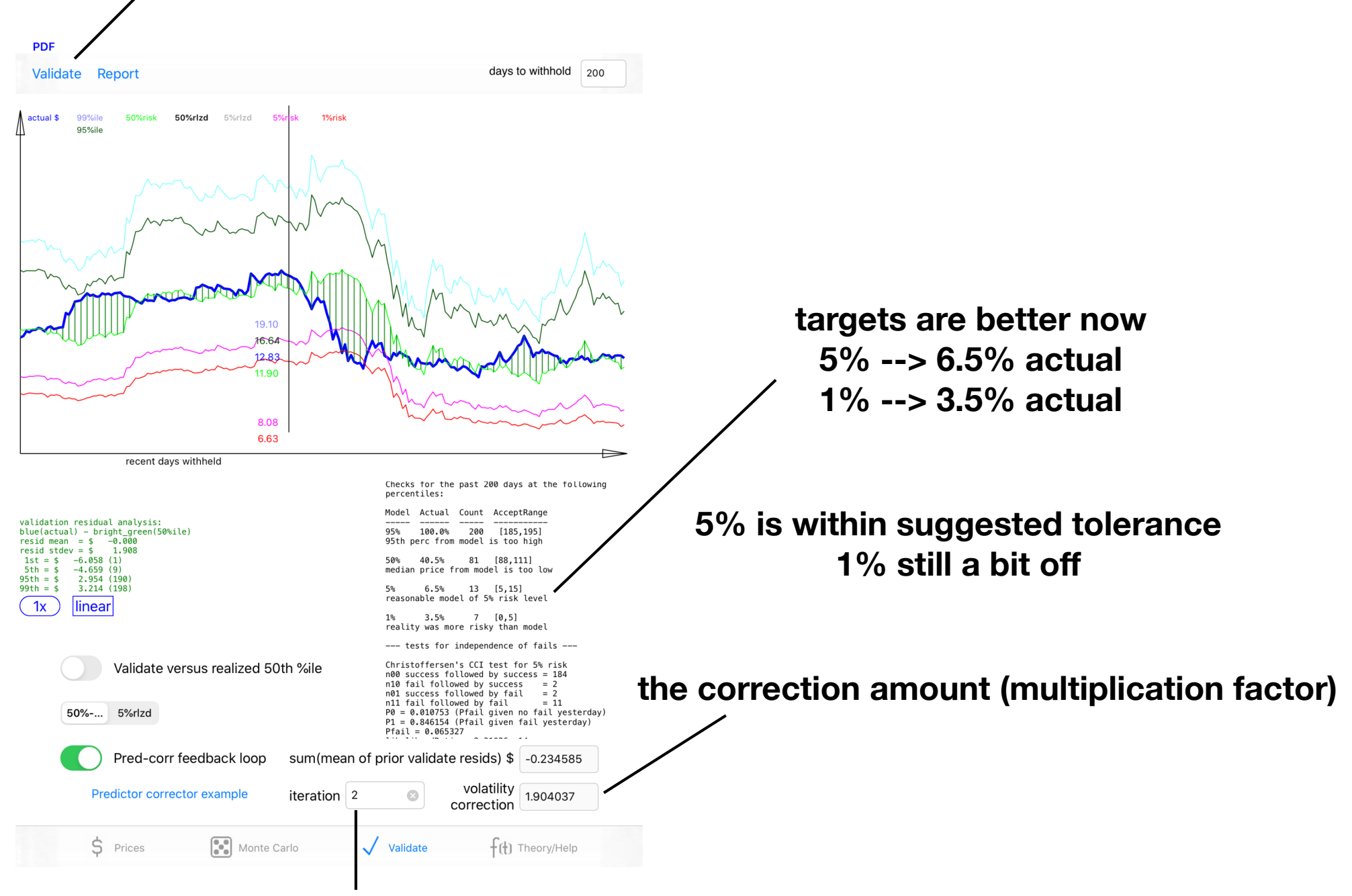

**Now iteration 2, volatility correction has been applied**

# Discussion

- Volatility correction amount = 1.9x --> huge because our model had underestimated risk when backtested with our exhaustive validate backtest procedure.
- Backtest period involved COVID19 virus era, high unanticipated volatility.
- Volatility correction and mean shift (drift correction) are applied to the model surface after it is generated.

### **mean + volat correction off mean + volat correction on**

**slight downward drift included, large ~1.9x increase in diffusion (volatility over time)**

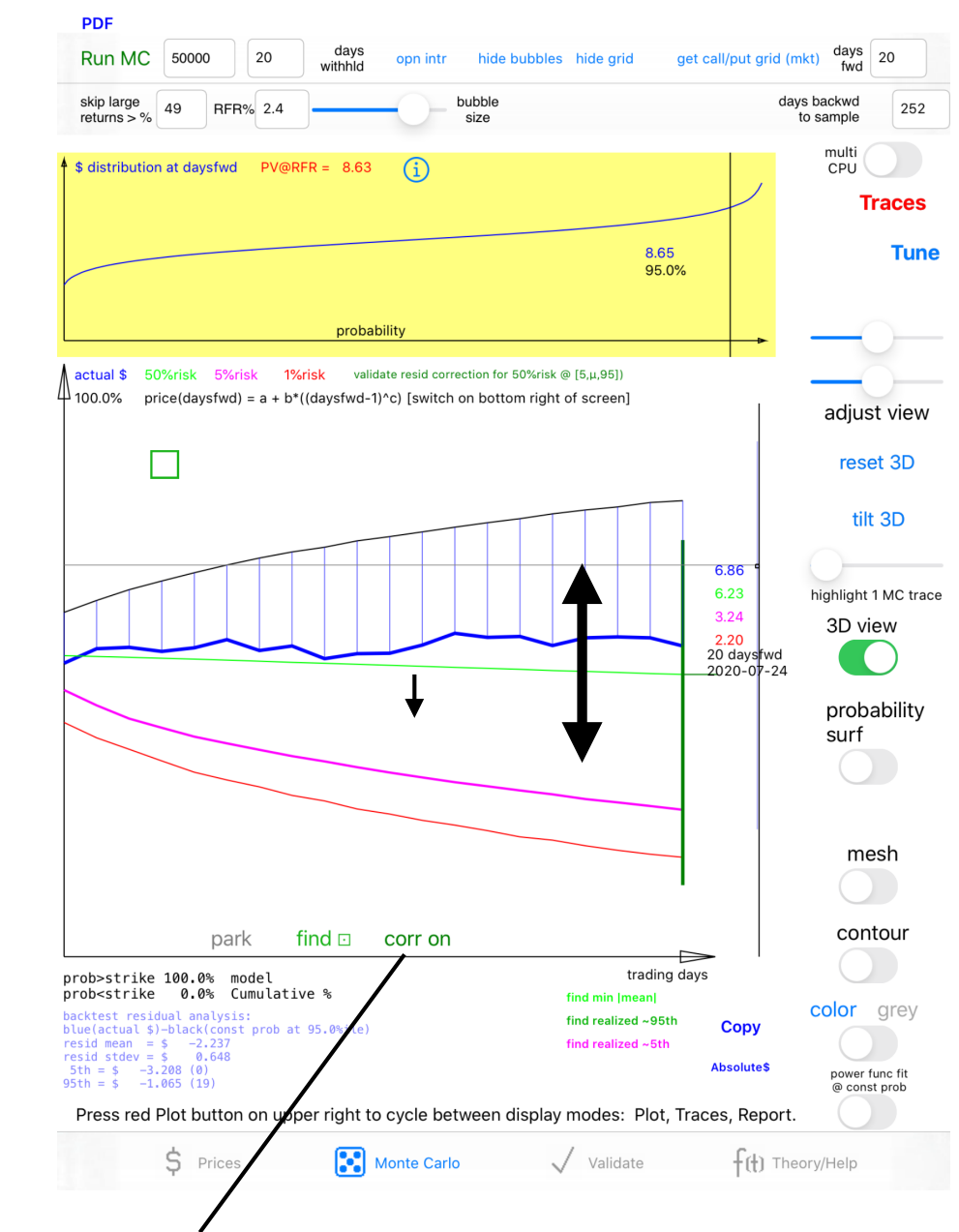

**tap to toggle corrections on/off after they are computed in Validate screen**

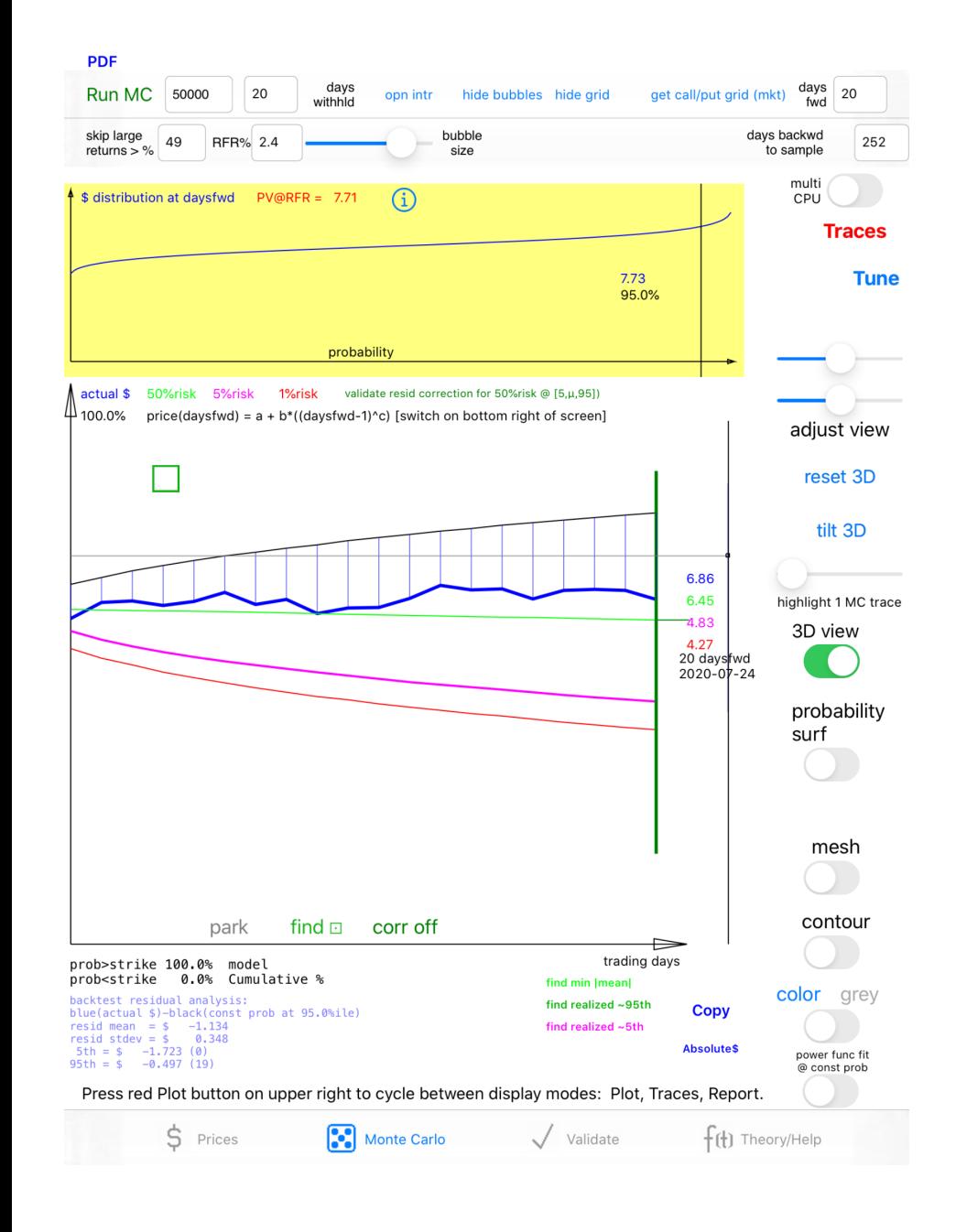

### Alternate use of volatility correction factor

• Use the suggested volatility correction factor 1.904, apply that to the volatility model tuning parameter at model generation time.

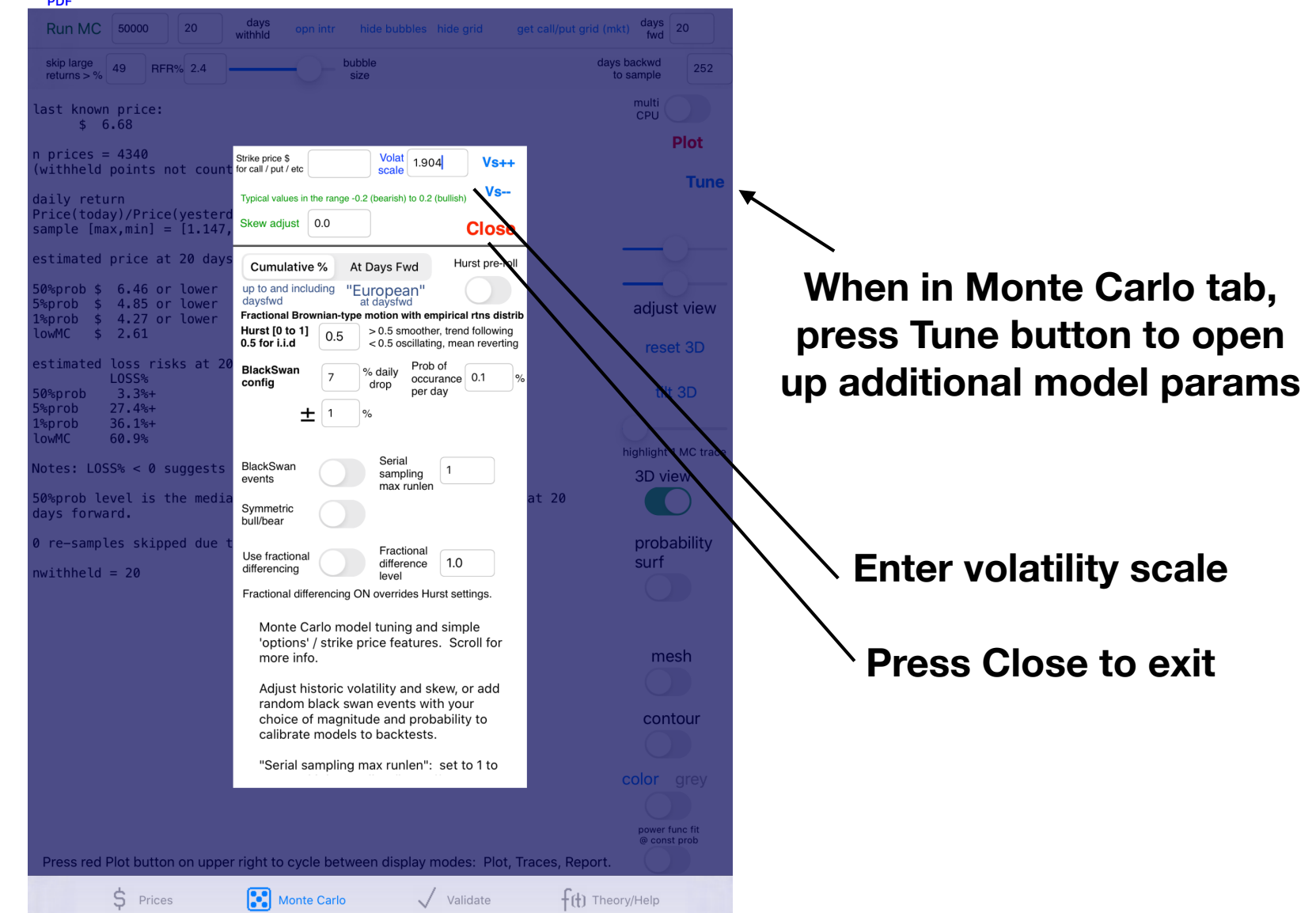

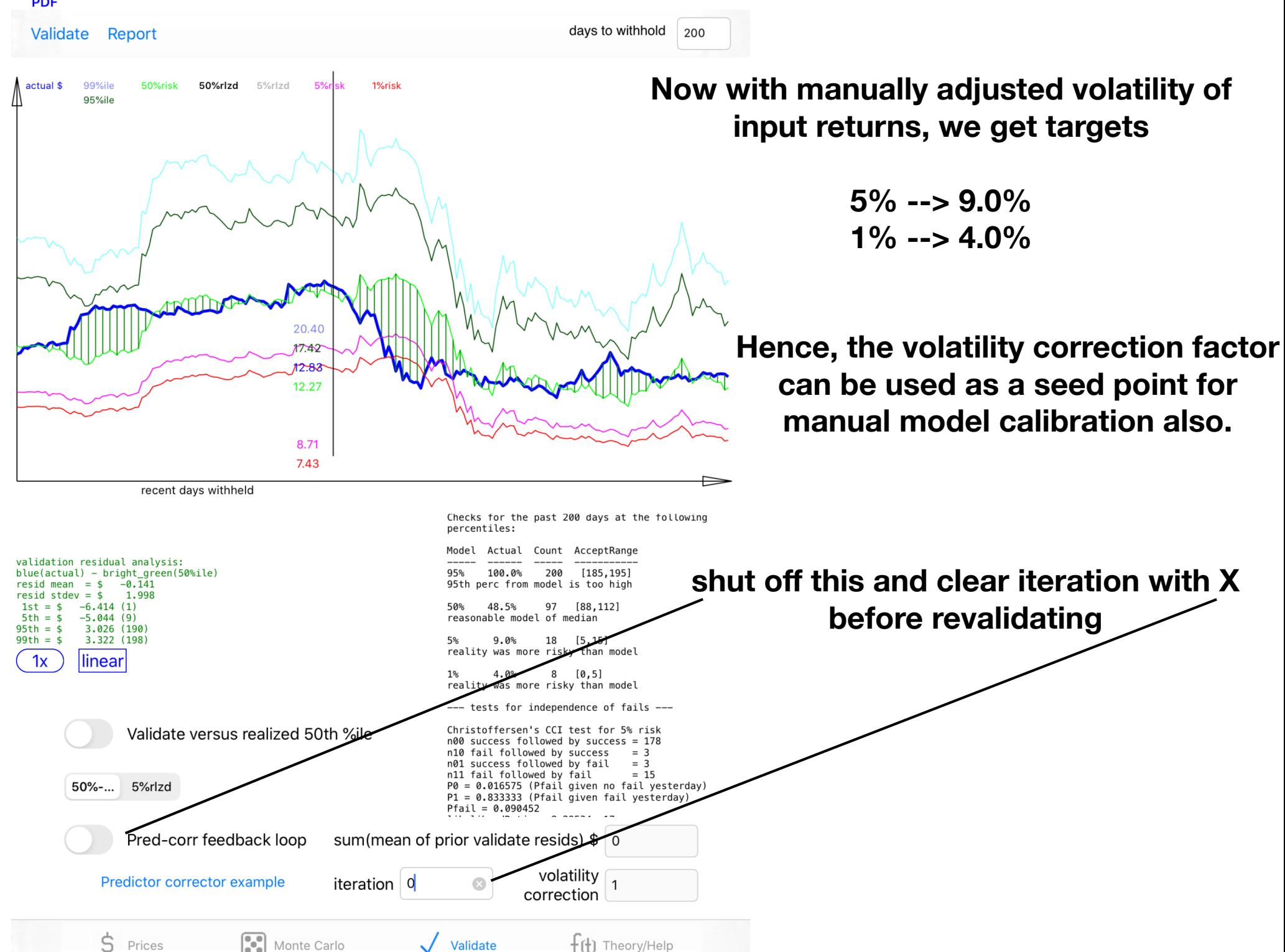

#### **Beginning of COVID19 crisis of 2020**

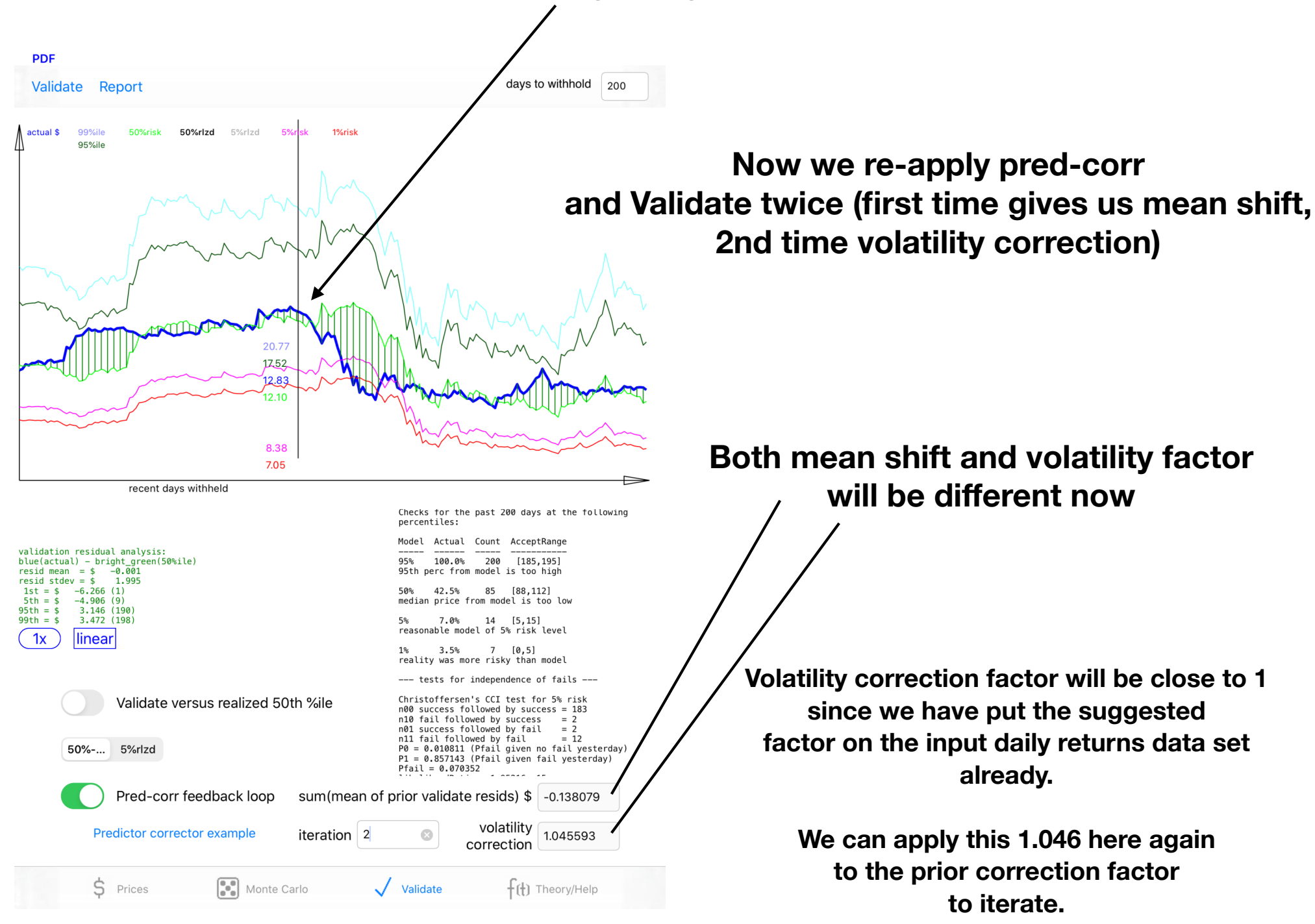

**1.904 \* 1.046 = 1.99 prior vol correct + new vol correct =**

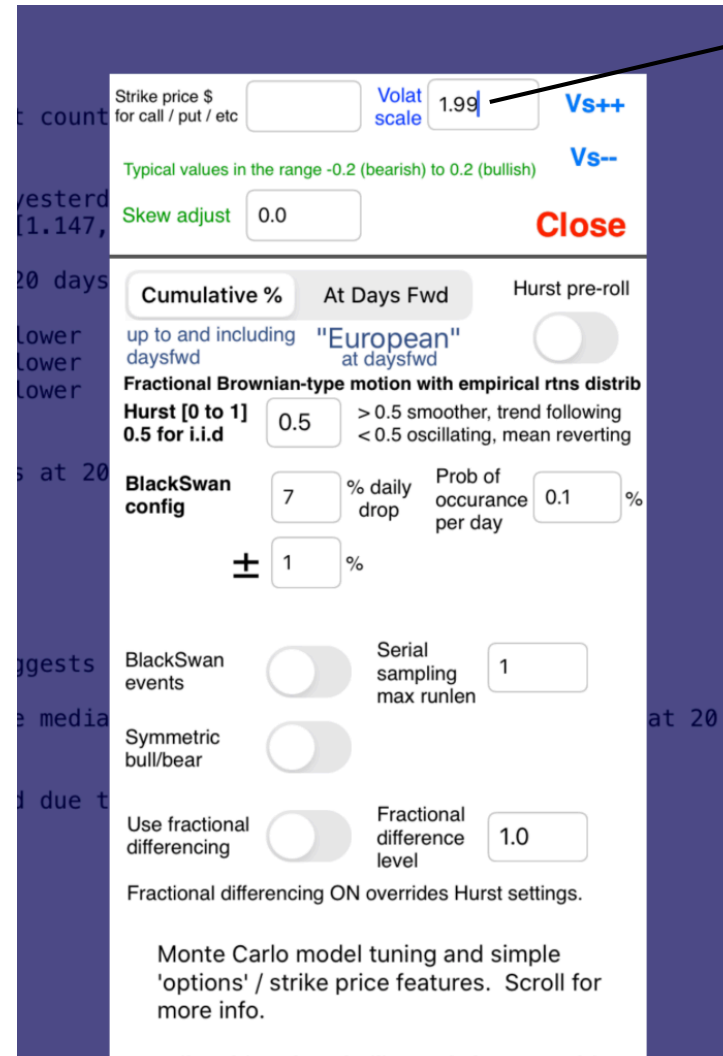

Adjust historic volatility and skew, or add random black swan events with your choice of magnitude and probability to calibrate models to backtests.

"Serial sampling max runlen": set to 1 to

### **Set volat scale to 1.99 now**

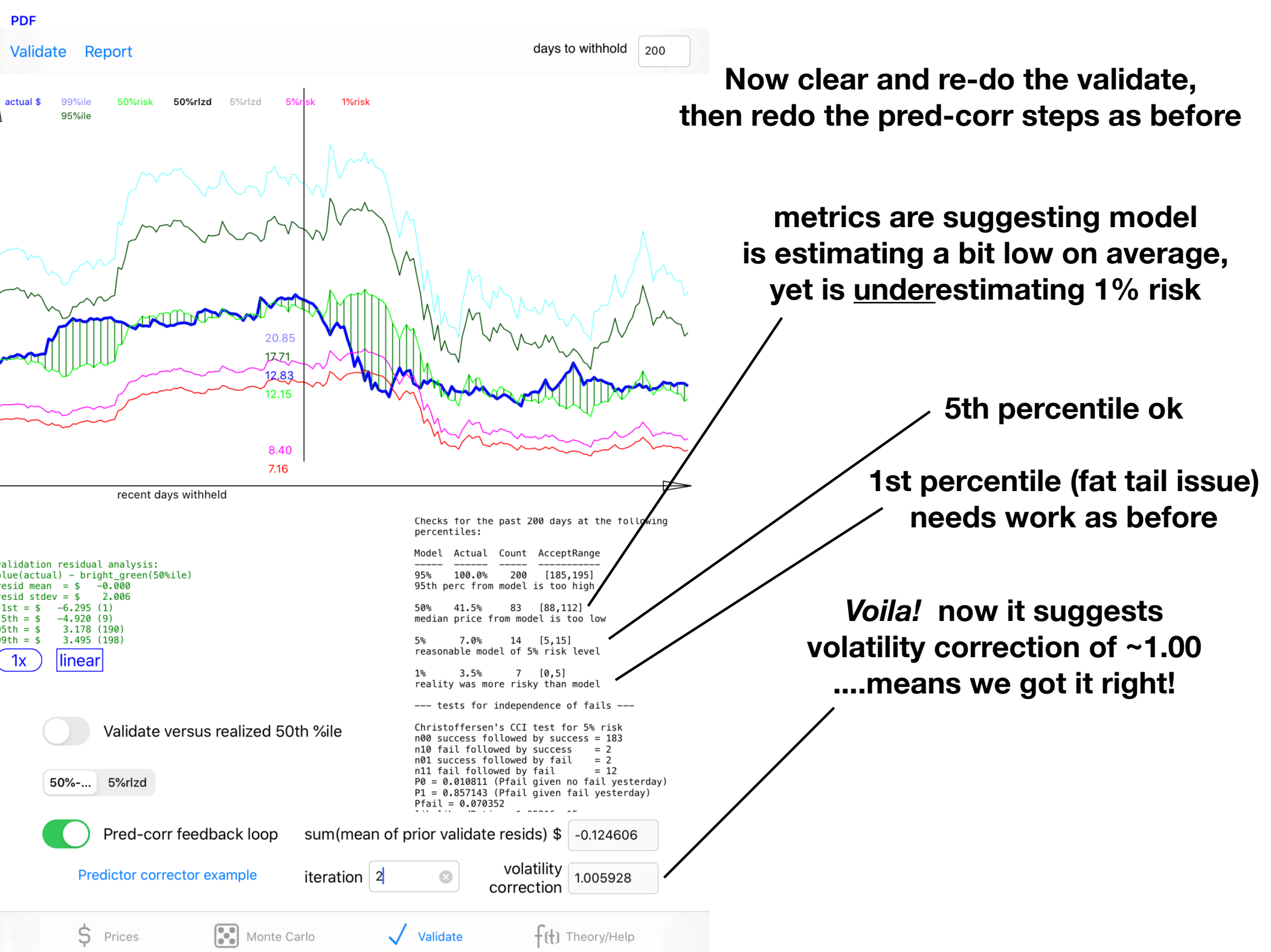

### **Discussion**

**This example illustrates the difficulty of fitting both central tendency and extreme bearish risk at the same time. Central tendency is already forecasting a bit low, but model is underestimating 1% risk. If we push the whole distribution down more, we may be able to estimate 1% risk better, but we will make the central tendency forecast worse.** 

**So we can't just use a brute force mean shift all the time.** 

**We probably want to do something about increasing the fatness of the tails of our input returns distribution, such as perhaps adding some Black Swan events.** 

> **In our current software, we don't have a parameter to adjust the kurtosis (fatness of the tails) directly, but stay tuned for more updates!**

**With volatility correction pre-applied in the model tuning factor, we see little difference when applying the "corr(ection) on" switch to our bulk backtest, since the wider volatility is already accounted for in the generated model, and our mean shift correction was only -12 cents.**

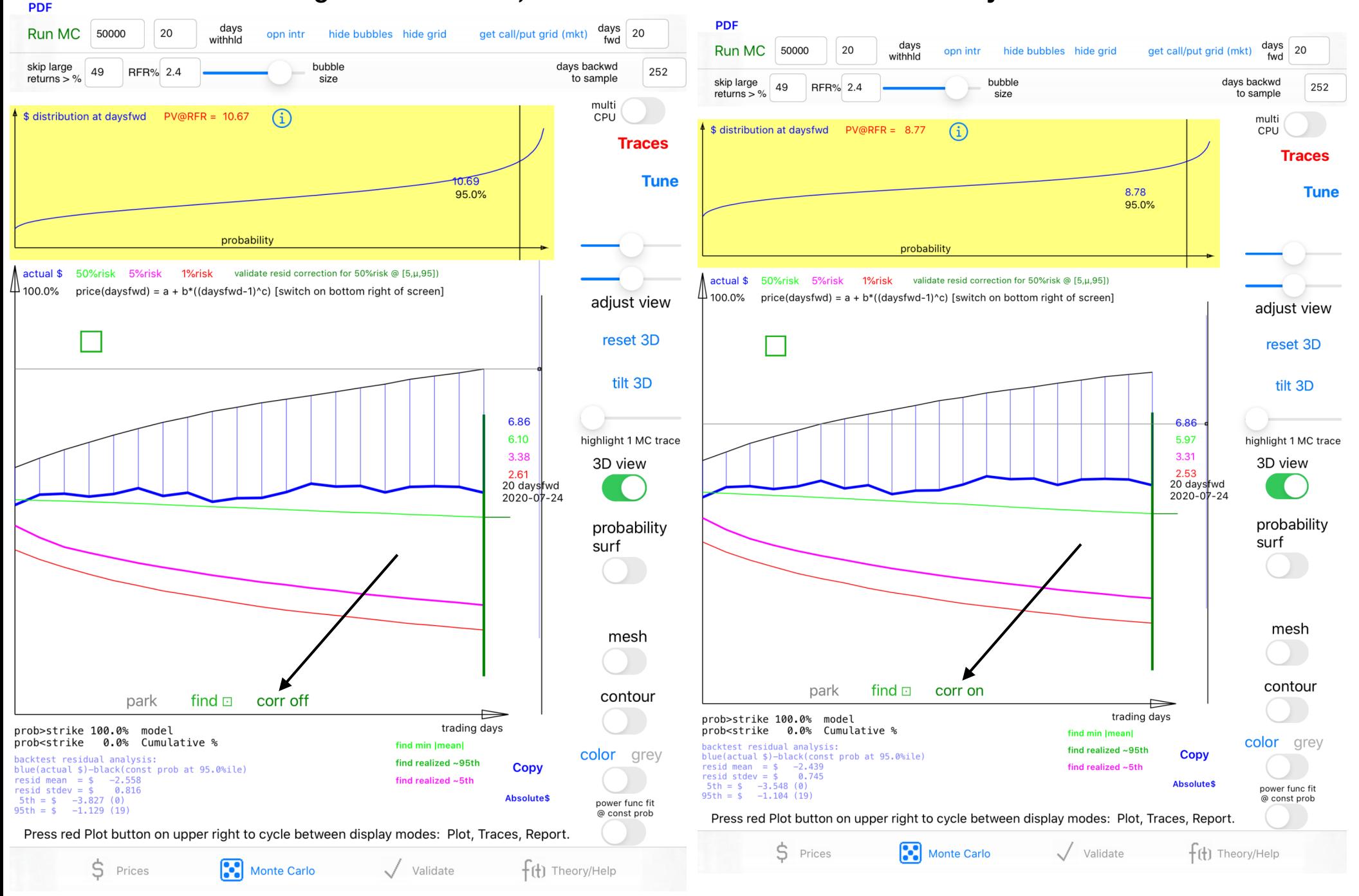

#### **PDF**

#### Validate Report

days to withhold 200

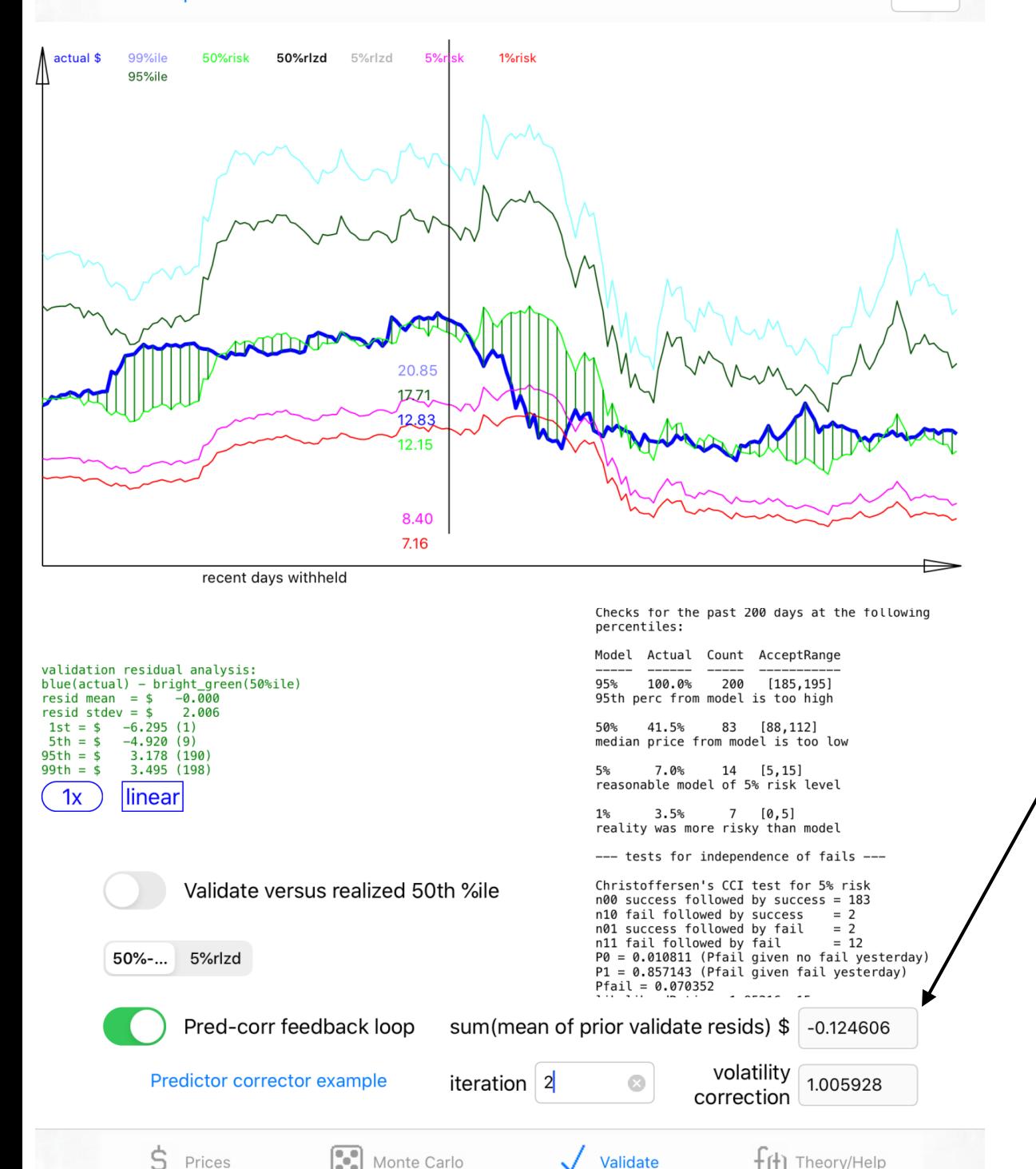

**mean shift correction small, so not a large difference when applying correction to envelope forecast**

**this is just an anomaly of this particular example** 

**often, there will be a notable mean shift, even if we pre-apply volatility adjustments during model generation**

# Discussion

- Taking the suggested volatility correction factor and applying it to the known daily returns (Tune popup), perhaps iteratively as demonstrated here, seems to be a safer adjustment if the forecast range is long.
- Why? Because if we pre-apply the correction factor, the generated forecast surface will remain with price  $> 0$ .
- If we have a large volatility correction like this (e.g. 1.9x in this example) and the price of the asset is low, and its volatility is high, the "correction" could push the model forecast surface into the negative price range, which is "non-physical," as the physicists like to say.
- The case of forecast dipping below zero is less likely if the forecast range is short (e.g. a few days); the quick volatility correction as applied here may be useful directly in this case.

### Suggestion

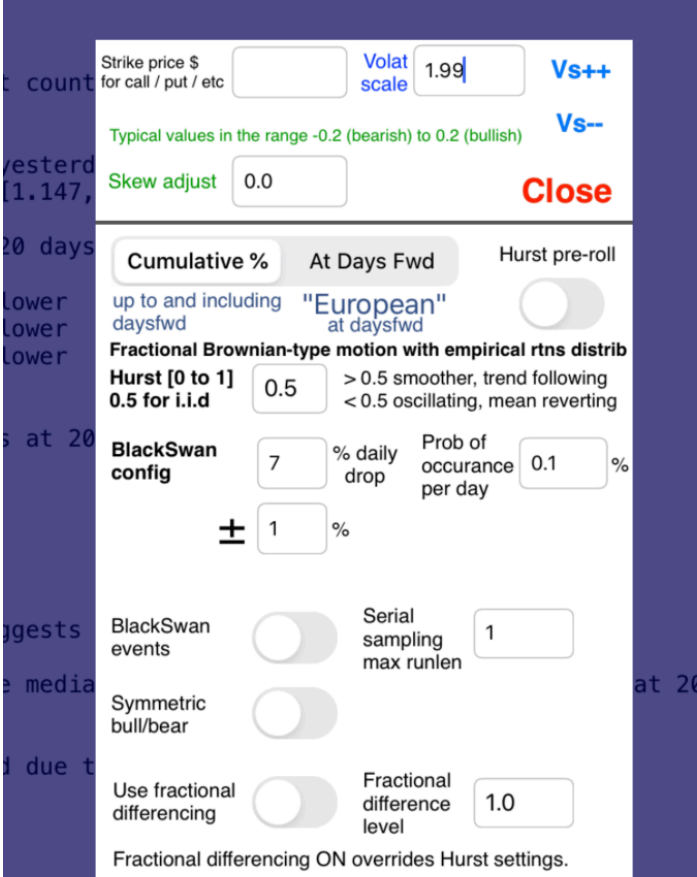

Monte Carlo model tuning and simple 'options' / strike price features. Scroll for more info.

Adjust historic volatility and skew, or add random black swan events with your choice of magnitude and probability to calibrate models to backtests.

"Serial sampling max runlen": set to 1 to

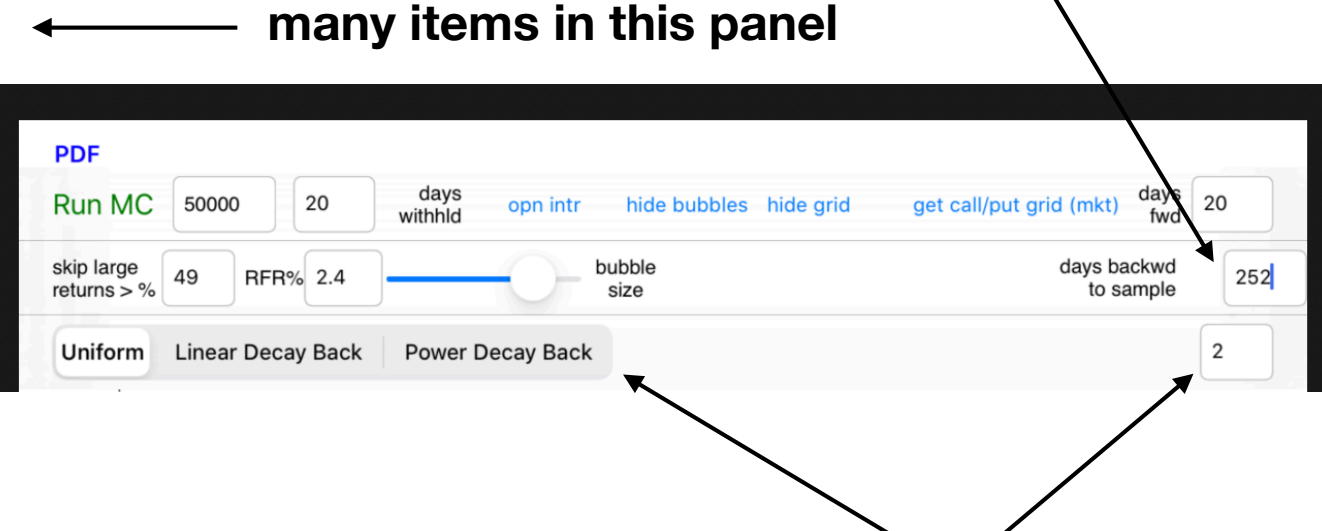

X

**If you change any parameter that causes a difference in model generation, you should clear the pred-corr setup and re-Validate the model to get updated correction factors for mean and/or volatility.**